## Adding Initiatives to your MORE Profile

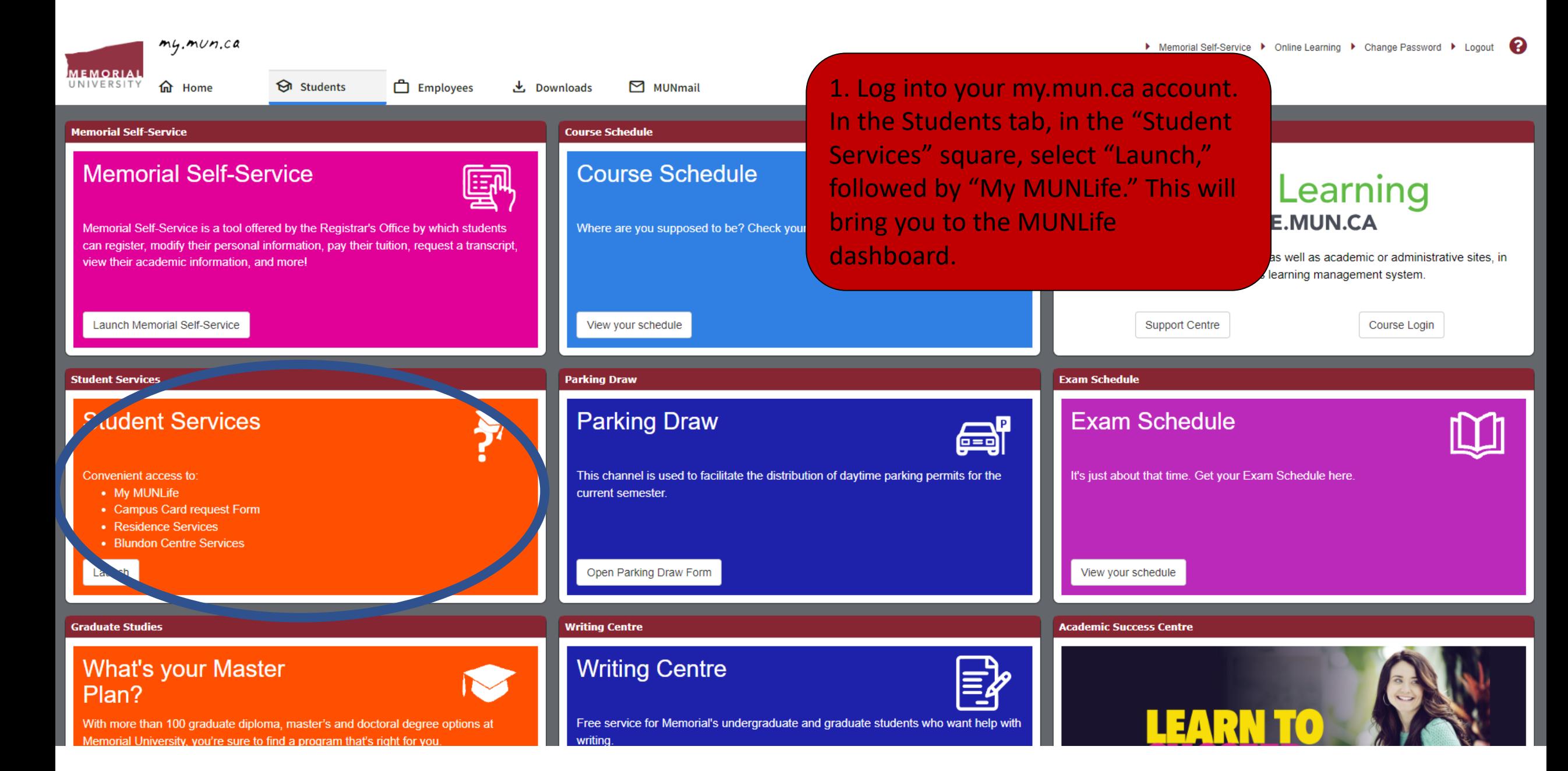

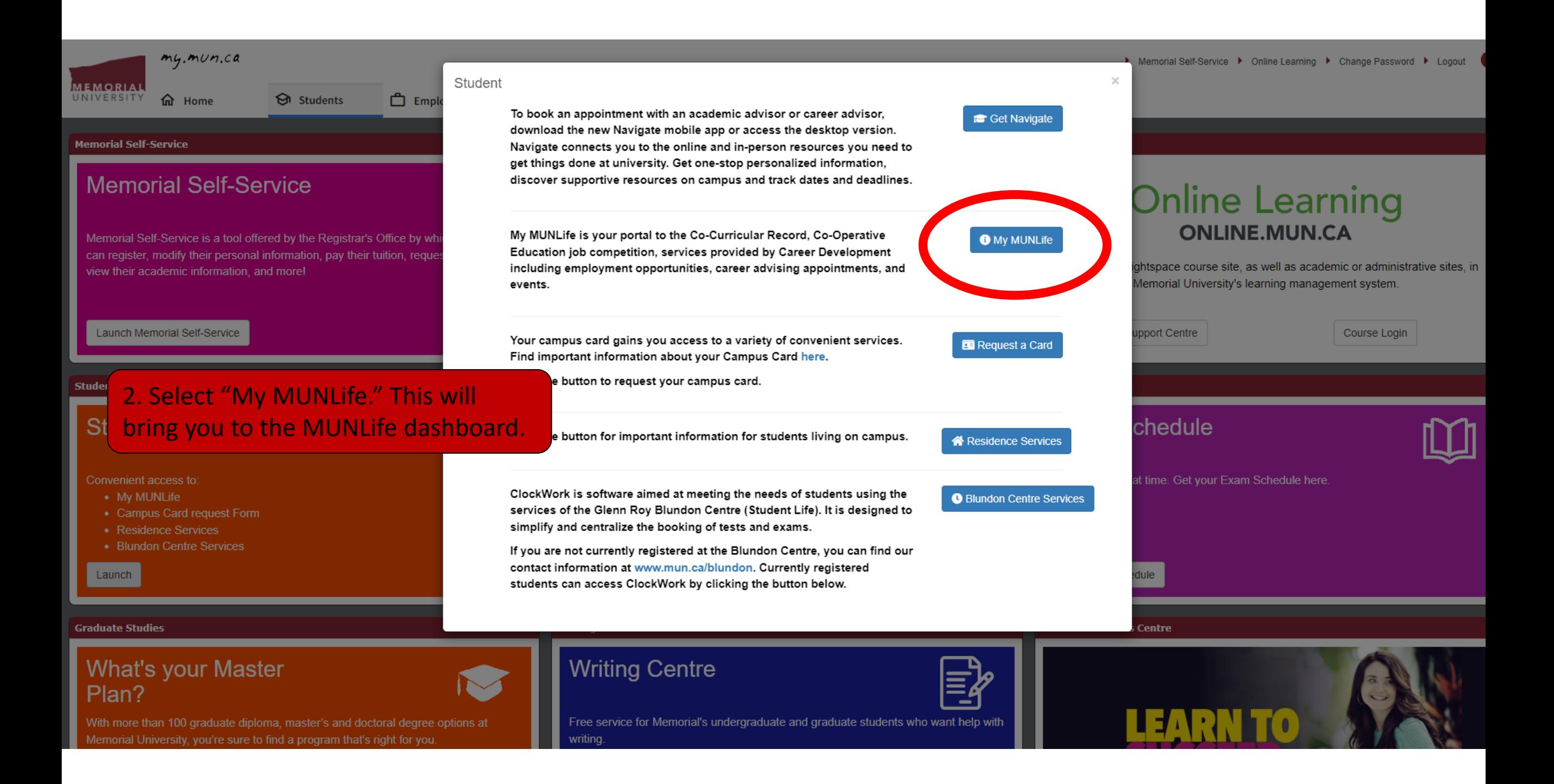

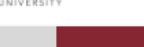

## $\equiv$ **OVERVIEW**

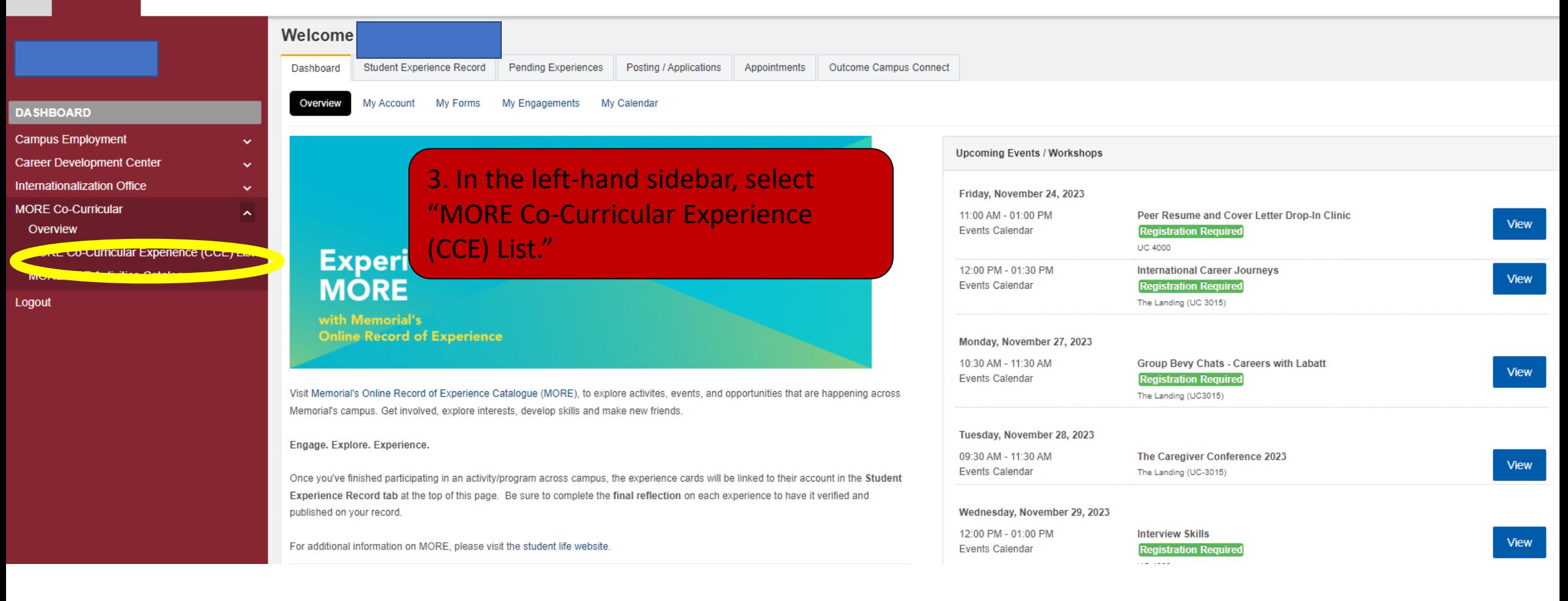

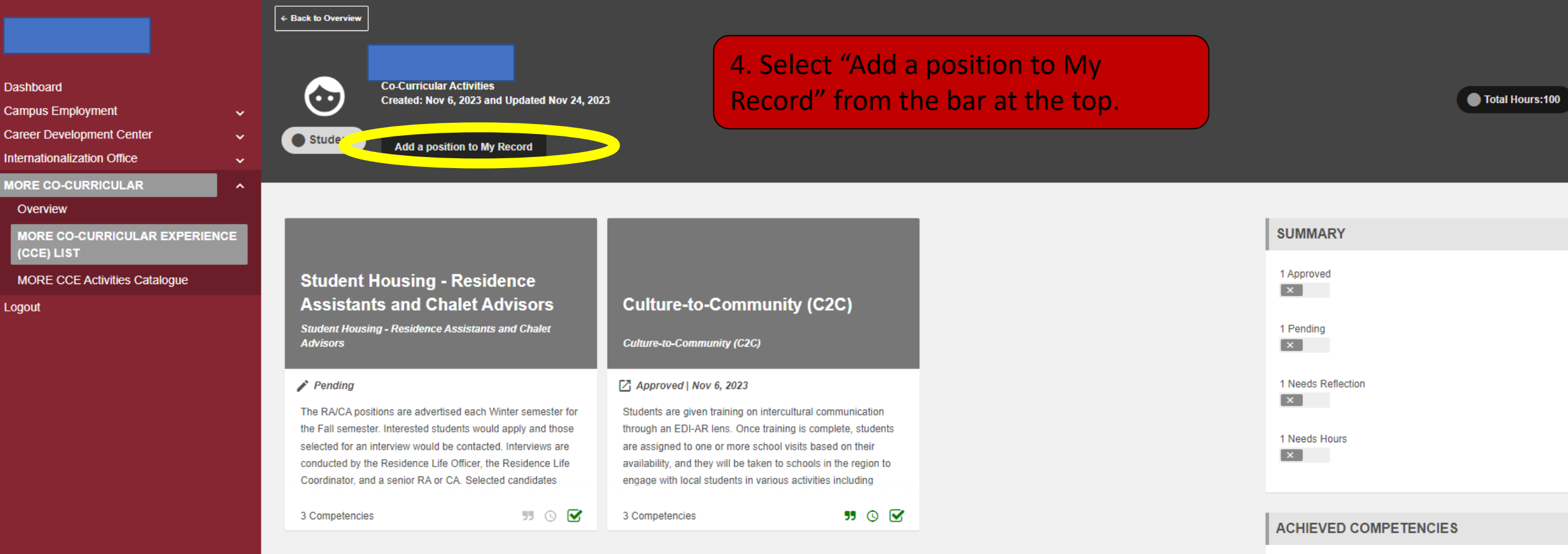

Social / Civic Responsibility

 $\vert\mathbf{x}\vert$ 

## OVERVIEW

 $\equiv$ 

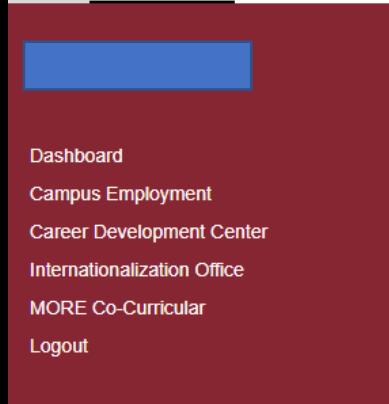

 $\checkmark$ 

 $\checkmark$ 

 $\ddotmark$ 

 $\checkmark$ 

**Quick Position Search** You can search for an activity or position by typing in the name. Search starts once y

5. On this page, navigate the boxes at the top to find the position you'd like to add to your record. Once you've selected a position, it will appear at the bottom of the page. Select "Add to Record."

Curricular Record

A Navigate through the selection boxes to narrow down your results.

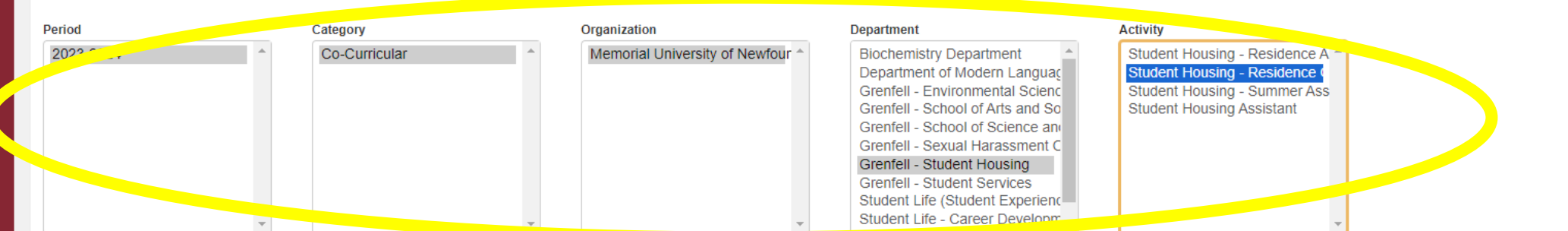

## **Positions Found: (1)**

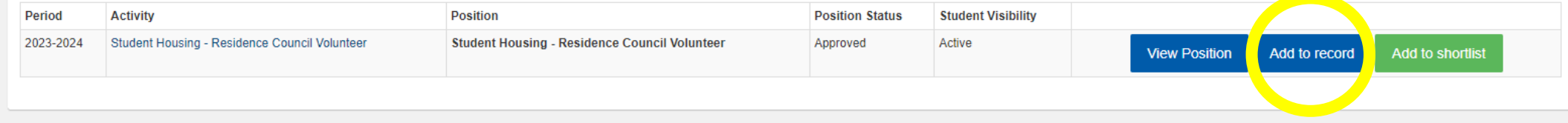

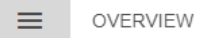

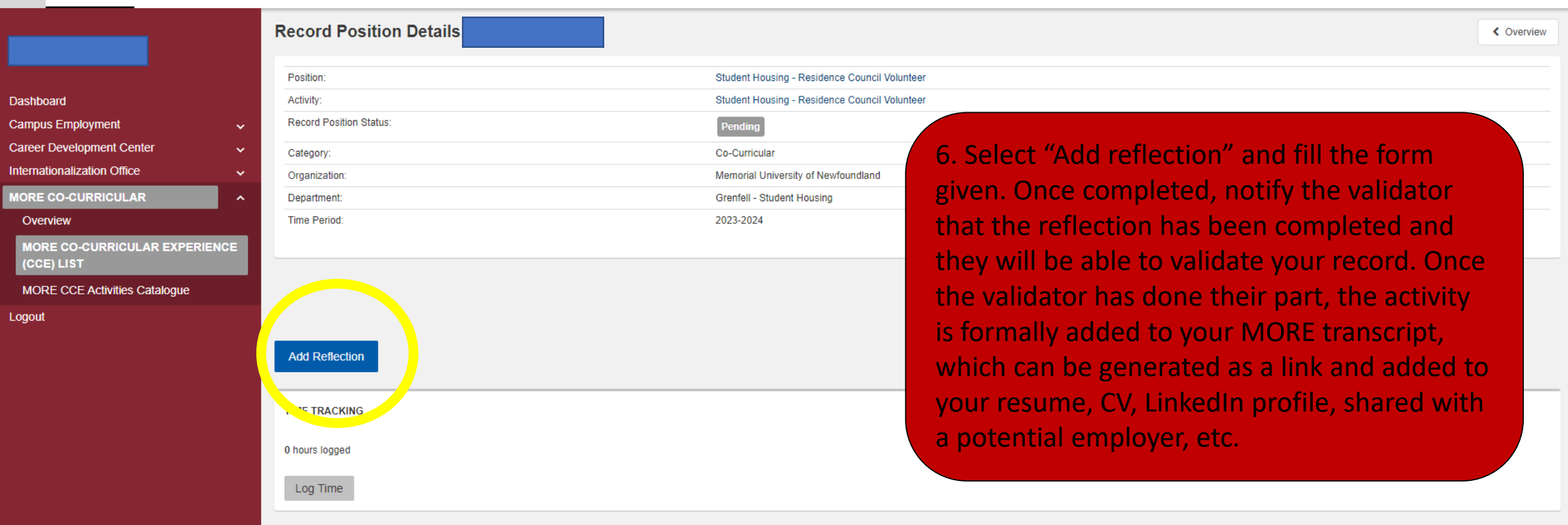